# **Bloque II**

#### **Que noticias che gustaría ler?**

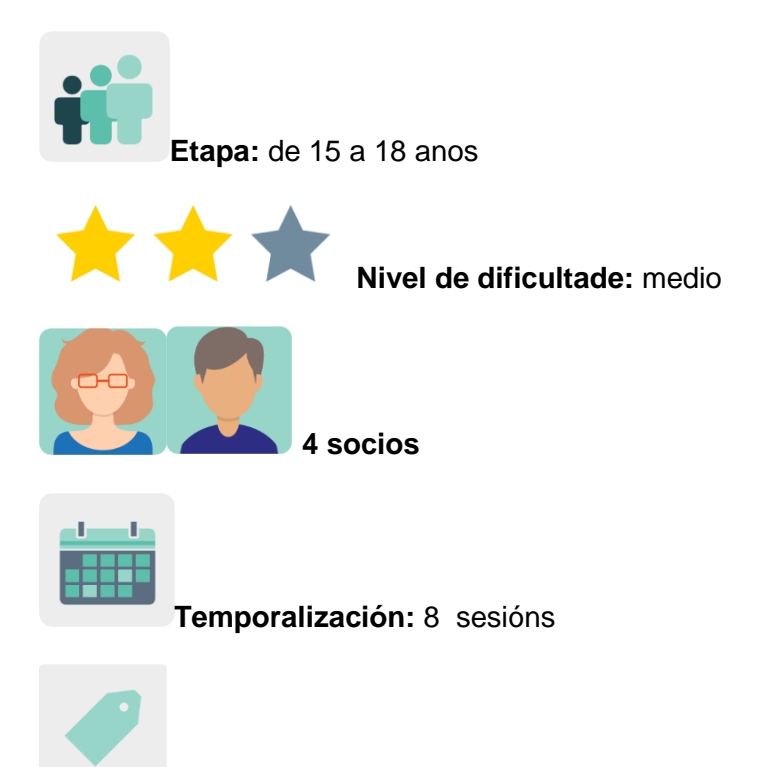

**Etiquetas:** noticias, atribución, alfabetización mediática, desinformación

#### **Descrición da actividade:**

O alumnado crea un xornal con noticias falsas que lle gustaría ver publicadas nun medio de comunicación dándolle un toque de humor. Tras analizar como estruturar unha boa noticia falsa e as razóns que o autor pode ter para difundilas, o alumnado traballa en equipos internacionais para crear as noticias e publicalas.

#### **Obxectivos: (3 máximo)**

- 1. Analizar por que as noticias falsas se propagan máis rápido e alcanzan a máis persoas que as verdadeiras.
- 2. Entender que as noticias falsas e os bulos non ocorren por casualidade, e que hai unha motivación detrás da desinformación.
- 3. Organizar unha noticia seguindo a guía do periodista das *5W* (*Who, What, When, Whereand Why*/ Quen, Que, Cando, Onde, e Por que).

#### **Competencias clave e temas transversais:**

- Comunicación lingüística
- Competencia dixital
- Competencias sociais e cívicas
- Competencia en conciencia e expresións culturais
- Educación para os medios de comunicación
- Educación do consumidor (e usuario)

# **Contidos curriculares:**

- Estrutura dunha noticia
- Análise e síntese da información
- Atribución da autoría dos recursos (imaxe)

### **Aspectos inclusivos:**

O alumnado crea noticias de maneria creativa e aberta; desenvolve a creatividade e o sentido de pertenza a través da expresión cultural e artística, con empatía e actitude colaborativa aceptando a diversidade como base da convivencia.

# **Produtos/ resultados esperados:**

● Xornal colaborativo de noticas falsas

# **DESENVOLVEMENTO DA ACTIVIDADE**

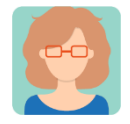

# **Preparación**

**Paso 1:**Cada docente socio crea un perfil para cada alumno/a en TwinSpace.

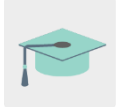

TItorial: *[Como invitar os alumnos ó](http://etwinning.es/es/como-invitar-a-los-alumnos-al-twinspace/) TwinSpace*

# **Paso 2: Introdución ó tema**

Un dos docentes crea unha páxina no TwinSpace co título *Thenewswe'dlike toread* (As noticias que nos gustaría ler) e publica nela unha presentación para debater sobre a estrutura das noticias falsas e as razóns que o autor pode ter para difundilas.

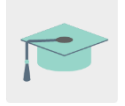

Titorial: *[Como crear unha páxina de actividades e](http://etwinning.es/en/nuevo-twinspace-como-crear-una-pagina-de-actividades) un TwinBoard en* 

*[TwinSpace](http://etwinning.es/en/nuevo-twinspace-como-crear-una-pagina-de-actividades)*

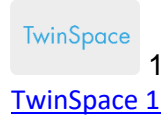

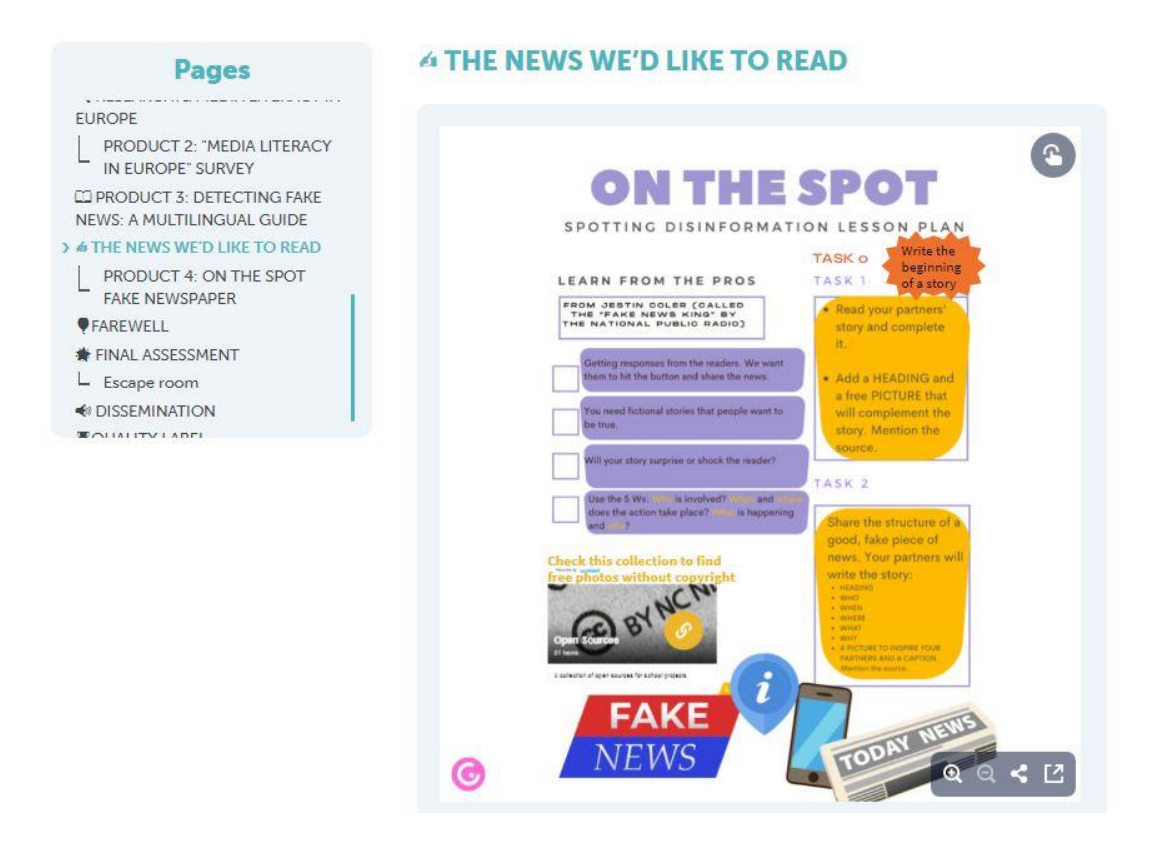

#### **Paso 3:Crear noticias**

Os docentes propón ó alumnado crear noticias en equipos internacionais de dúas formas diferentes. Na primeira opción, o alumnado dun centro escolar empeza unha noticia e outro equipo dun centro escolar diferente remátaa, propón un título e engade unha fotografía empregando un banco de recursos de imaxes libre de uso. Na segunda opción, o alumnado socio dun centro propón o titular, o esquema da noticia coas cinco "W" (Quen, Que, Cando, Onde e Por que) e unha fotografía que inspire o equipo que vai narrar a historia noutro centro socio.

#### **Paso 4: Organizar a tarefa en equipos internacionais**

Os docentes engaden nesta páxina un documento compartido para organizar a creación de noticias. Neste documento inclúen quen empeza a noticia, quen a segue e o enlace ó documento de cada historia. Os docentes socios distribúen o alumnado en equipos respectando ata onde poden chegar os seus intereses e habilidades nos temas propostos nas historias.

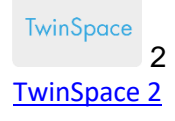

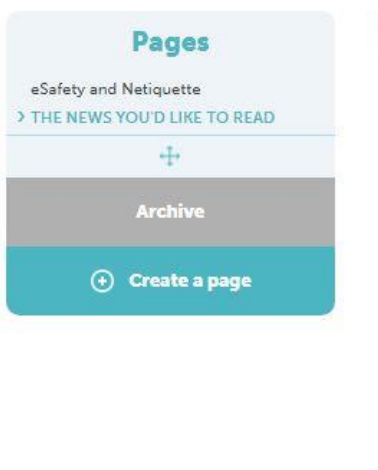

# THE NEWS YOU'D LIKE TO READ

#### **NEWSPAPER CHART** Please add who starts the news, who continues the story and the link to the document. Check permissions to give access to the document. Each school starts two or more pieces of news and A shares them via link to the document. When the first<br>parts are in the chart, each school picks up TWO from another partner, writes their name in the chart so everyone knows they are working on it, and finishes it. a) Share 5 Ws and it will be finished by a partner<br>b) Start a story and it will be finished by a partner When it's all ready (hopefully by the end of the 1st<br>week of June) Bilyana's students will put it all in a<br>digital publication as a newspaper. We started a draft of the newspaper at Koldo<br>Mitxelena. Hope it helps. The pieces of news in<br>green have already been added. PIECE<br>OF<br>NEWS **STARTING**<br>PARTNER **FINISHING**<br>PARTNER LINK TO<br>DOCUMENT NEWS1 ready  $\overline{1}$ Jardín Bulgaria<br>NEWS1.2.3 BK<br>NEWS2 ready<br>plastic Koldo<br>News 4<br>Koldo<br>News 5 plastic<br>NEWS3 ready<br>NEWS4 done<br>Palestine<br>NEWS5 done<br>Trans Bulgaria<br>5Ws<br>Koldo 5Ws<br>2  $\overline{2}$ Jardín 5W Malaga<br>1=NEWS 1 5W<br>Malaga2 done

Disney<br>5M Malana 3

Titorial: *[Como insertar ferramentas 2.0 nunha páxina do](http://etwinning.es/es/nuevo-twinspace-como-insertar-herramientas-2-0-en-una-pagina-del-twinspace/) TwinSpace*

# **Paso 5: Crear un xornal**

Un docente crea unha enquisa na páxina *Thenewsyou'dlike to read* para que o alumnado vote e seleccione o modelo para crear o xornal coas noticias internacionales.

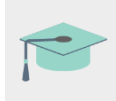

Titorial: *Como engadir unha enquisa [a unha páxina de actividades](http://etwinning.es/es/como-anadir-una-encuesta-a-una-pagina-de-actividades/)*

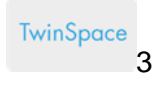

TwinSpace3

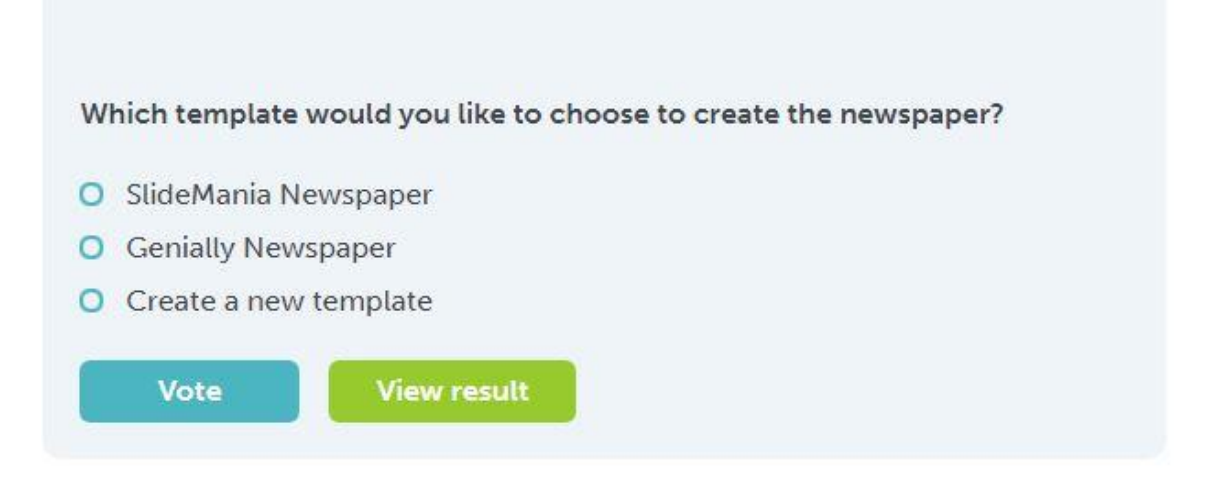

# **Paso 6: Produto final**

Un docente crea unha subpáxina no TwinSpace denominada *FakeNewspaper* baixo a páxina principal *Thenewsyou'dlike to read*; inclúe as explicacións da actividade e inserta o modelo do xornal para que o alumnado o edite e inclúa a súa noticia.

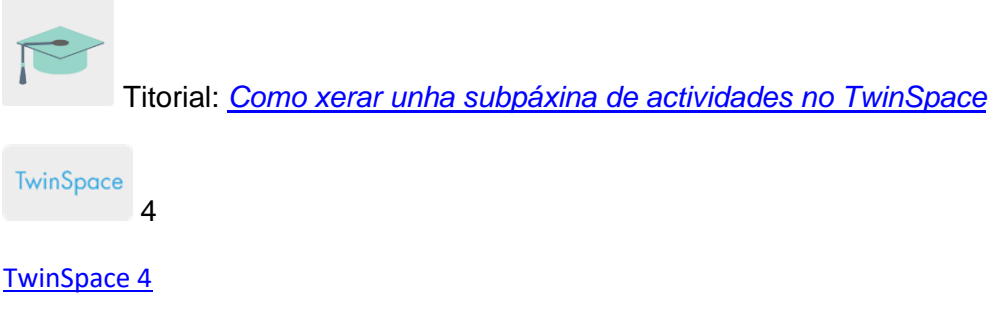

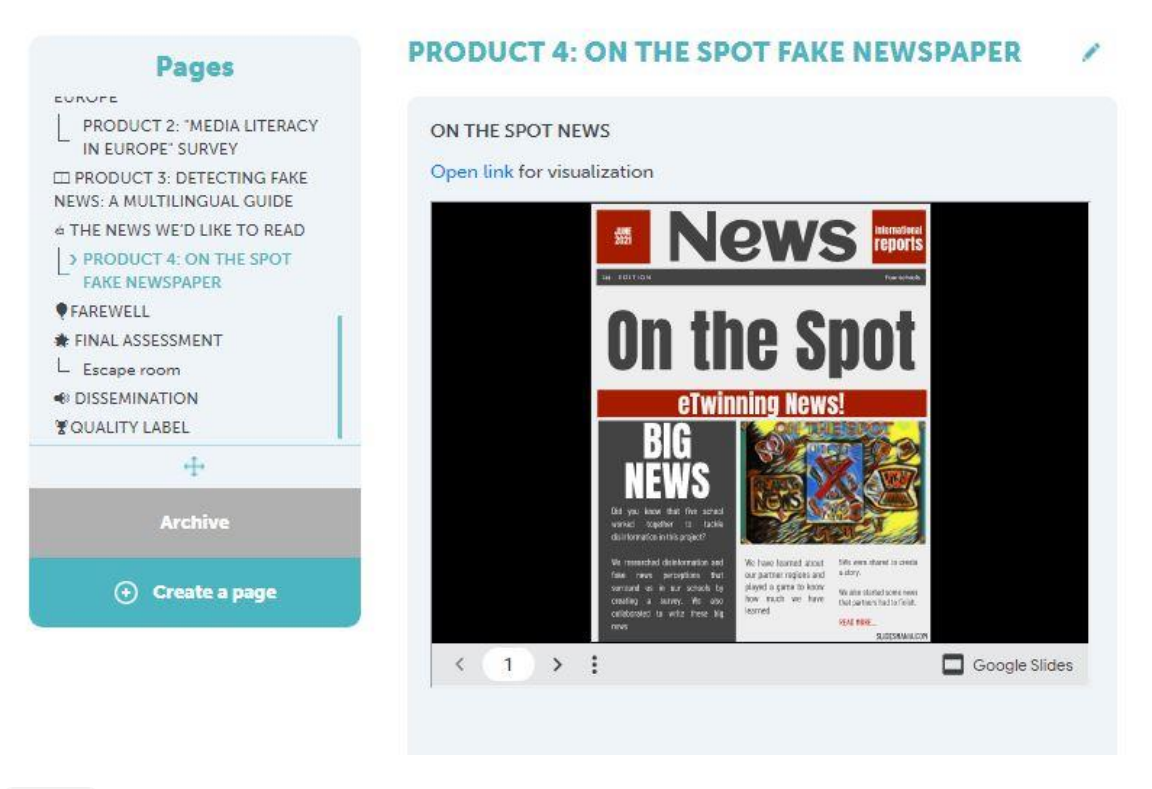

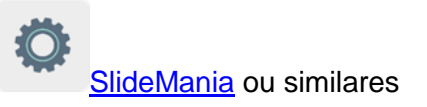

# **Paso 7: Difusión**

Os docentes publican o xornal na páxina web institucional de cada centro socio para a súa difusión. As noticias tamén se poden ler e analizar noutras clases que non participasen no proxecto.

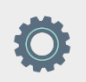

# **Ferramentas do TwinSpace / ferramentas 2.0 externas:**

- [Como crear unha páxina de actividades e](http://etwinning.es/en/nuevo-twinspace-como-crear-una-pagina-de-actividades) un TwinBoard en TwinSpace
- Como xerar [unha subpáxina de actividades enTwinSpace](http://etwinning.es/eu/como-generar-una-subpagina-de-actividades/)
- *[Como insertar ferramentas 2.0 nunha páxina do](http://etwinning.es/es/nuevo-twinspace-como-insertar-herramientas-2-0-en-una-pagina-del-twinspace/) TwinSpace*
- *Como engadir unha enquisa [a unha páxina de actividades](http://etwinning.es/es/como-anadir-una-encuesta-a-una-pagina-de-actividades/)*

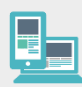

#### **Outras ferramentas:**

- [SlideMania](https://slidesmania.com/newspaper-free-template/) ou similares
- [Banco de recursos en Wakelet](https://wakelet.com/wake/W6sdSe2y18Q5ZhBuy4MH5) de busca de imaxes libres